# **Additional Web Setting Functions**

The following 3 functions are added. Available functions vary depending on the firmware version.

- **1. [Android audio streaming] setting (Firmware version 1.9598.583 and later)**
- **2. [HDMI-CEC control] [Input Change Timing] setting (Firmware version 1.9598.583 and later)**
- **3. [Signal Strength] setting (Firmware version 1.12412.676 and later)**

Selection items are added in the following menu.

**4. [Screen Saver] setting (Firmware version 1.9598.583 and later)**

### **1. [Android audio streaming] setting (Firmware version 1.9598.583 and later)**

Specifies whether to output the audio of Android from the display device connected to the receiver.

### **Select [Android audio streaming] on the [Device Management] screen of the Web setting menu.**

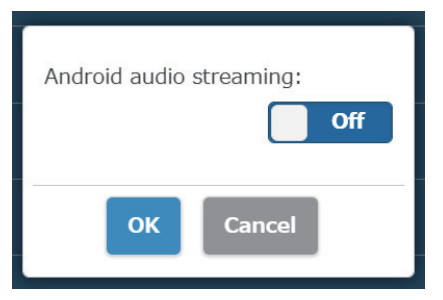

**On:** Enables the function. **Off:** Disables the function.

### ■ **About [PressIT] app**

Displays the audio output status using the Android app dedicated to [PressIT]. (App version 0.0.14 and later)

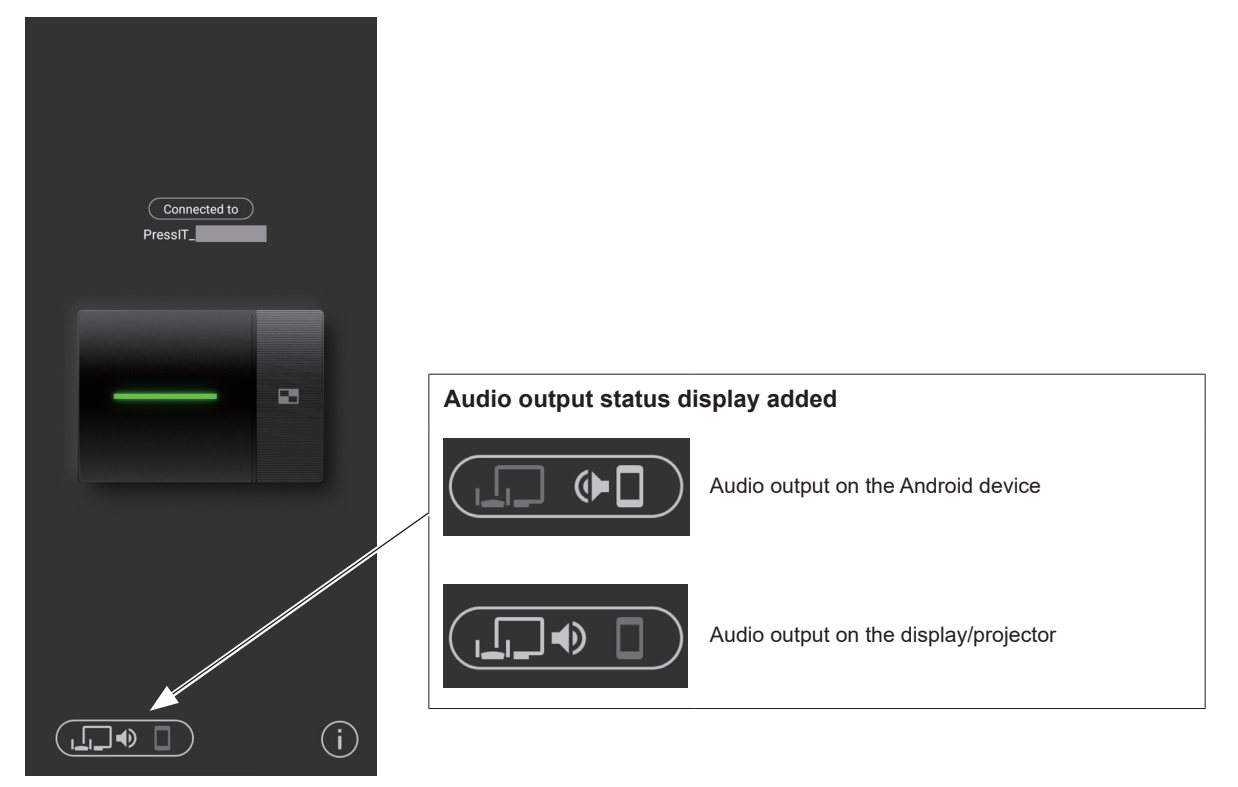

#### **Note**

Since this function uses the Bluetooth function on the Android device, enable Bluetooth on the setting menu.

# **2. [HDMI-CEC control] – [Input Change Timing] setting (Firmware version 1.9598.583 and later)**

Specifies the function to turn the power ON or switch input of the device connected to the receiver for each operation.

**Select [HDMI-CEC control] on the [Device Management] screen of the Web setting menu.**

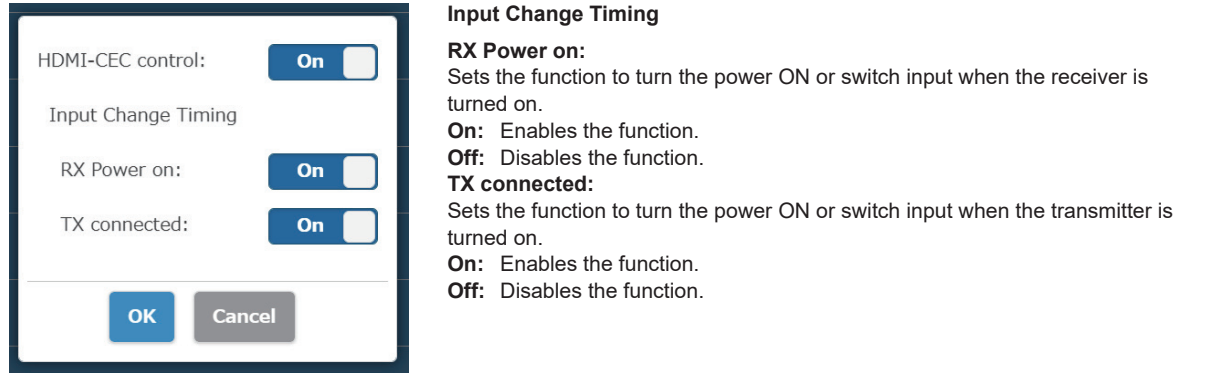

# **3. [Signal Strength] setting (Firmware version 1.12412.676 and later)**

Sets the strength.

Configure this setting to suppress the interference of radio waves generated when multiple transmitters and receivers are installed in proximity.

### **Select [Signal Strength] on the [Detail Settings] screen of the Web setting menu.**

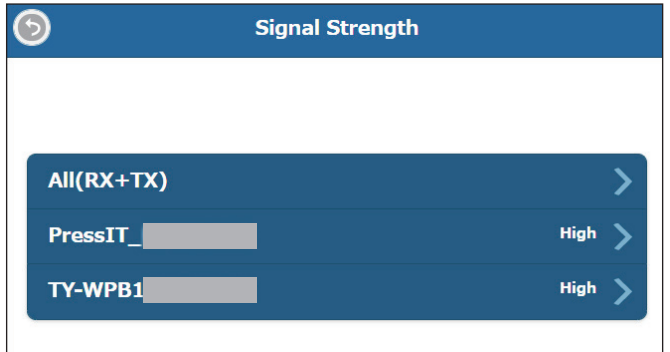

The transmitters connected to the receiver are displayed in the list. Select a device to be set. To apply the same setting to the receiver and all transmitters, select [All(RX+TX)].

### **Set the strength.**

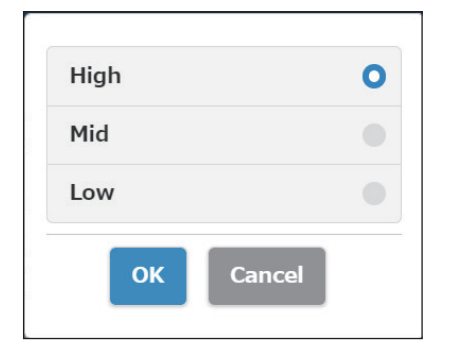

**High:** Sets the strength of the wireless to the maximum. **Mid:** Sets the strength to 70%. **Low:** Sets the strength to 40%.

 **Set reboot.**

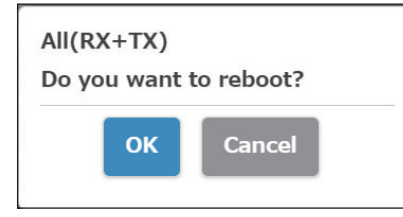

Set whether to reboot the device of which the setting has been changed. When changing the settings of multiple devices in succession, select [Cancel].

**Note**

- Reboot is applicable only to the device for which the setting is changed just before the reboot.
- When settings for multiple devices are changed by selecting [Cancel], turn off and on the power manually.

# **4. [Screen Saver] setting (Firmware version 1.9598.583 and later)**

[1 Minutes] and [5 Minutes] are added to the selection items.

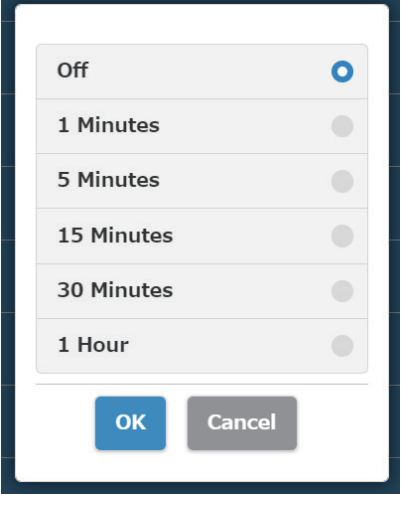